## **Учи.ру личный кабинет. Детский образовательный портал**

Для образования школьников все чаще применяются интерактивные платформы. Чтобы дети шли в ногу со временем, информатика проникает практически в каждый предмет. Игры всегда интересны не только детям, но и взрослым. Однако обучение в игровой форме способно заинтересовать ученика куда больше, чем обычные учебники.

# **Личные кабинеты Учи.ру**

Портал Учи.ру предлагает воспользоваться системой интерактивного обучения школьникам на подготовительном обучении, 1-4 классов, а также 5-11 классов. Самостоятельная регистрация на портале ученику не нужна. Преподаватель, зарегистрированный в системе, может добавлять и удалять учеников, создавая для них логины и пароли, которые выдаются лично или родителям.

Использовав логин и пароль для входа, ученик может после школы приходить домой и, используя планшет или компьютер с доступом к интернету, выполнять задания. Следует отметить, что зарегистрироваться в системе могут только учителя и родители. Соответственно, у каждого будет свой Учи.ру личный кабинет с разными возможностями.

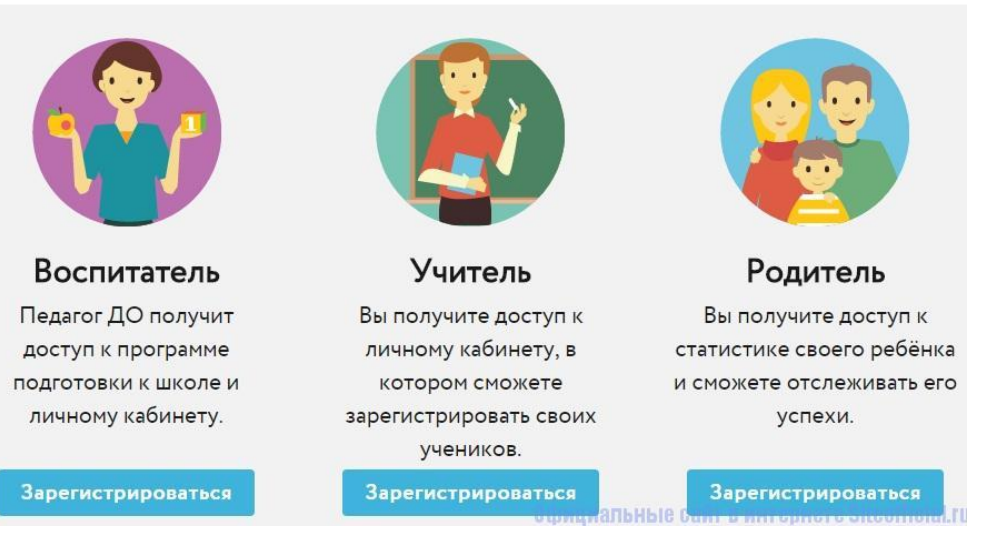

**UCHI.RU** 

Личный кабинет Учи.ру

### **Личный кабинет родителя**

После получения ребенком необходимого листочка с логином, паролем и кодом для родителя, последний переходит на сайт uchi.ru и на главной странице выбирает «Регистрация». Ниже видим форму, в котором нужно ввести код приглашения.

### UCHI.RU

### Введите Ваш код приглашения родителя

Код приглашения можно получить у учителя, который регистрировал Вашего ребенка.

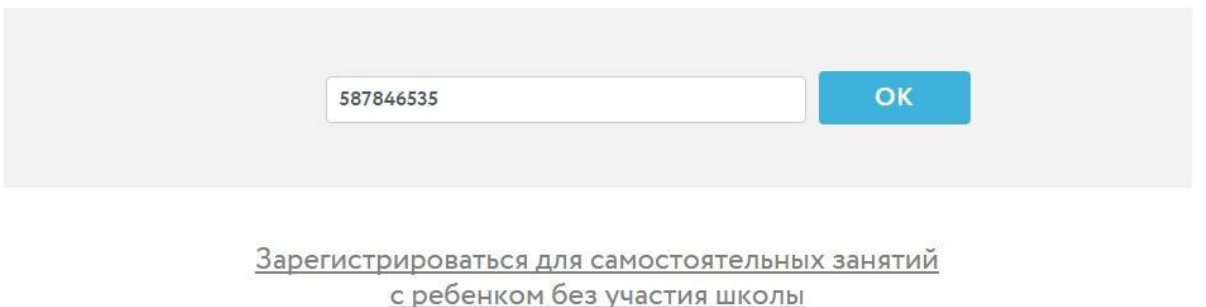

Официальные сайт в интернете Siteofficial.ru

#### Ввод кода

Если взрослый хочет использовать ресурс самостоятельно, без участия преподавателей, у него есть такая возможность. Следует воспользоваться кликабельным предложением ниже формы введения кода.

После того как был введен код, следует заполнить форму с личными данными, а также придумать пароль для входа на сайт. В качестве логина используется актуальная электронная почта.

Регистрация завершена. Теперь пользователь может следить за успехами своего ребенка, добавлять других своих детей, которые также присоединяются к программе.

После успешной регистрации на указанный электронный адрес приходит автоматическое уведомление от автора проекта, в котором содержится небольшая инструкция по пользованию личным кабинетом и рассказывается о его функциях. Взрослый может использовать их как руководство.

Учи.ру личный кабинет позволяет родителю внимательно следить за успехами своего ребенка. Он может видеть логин и пароль своего чада, заходить от его имени, если это необходимо или подсказать забытый пароль нерадивому школьнику. Взрослый, если заметил ошибку в имени и фамилии ребенка, может изменить их,

воспользовавшись специальной кнопкой «Изменить», расположенной возле имени и класса ребенка.

Напротив ФИО ребенка в Учи.ру личном кабинете родитель увидит большую голубую кнопку «Перейти в аккаунт ученика». Сделать это можно одним кликом, без ввода логина и пароля. Однако чтобы потом вернуться в личный кабинет Учи.ру, потребуется выйти из кабинета ребенка и зайти в свой заново, используя свой логин и пароль.

Ниже в ЛК пользователь видит график захода ребенка, дату и время его последнего посещения, а также успехи по трем доступным темам:

- числа и счет;
- сложение и вычитание;
- геометрия.

Также родитель видит уроки в Учи.ру личном кабинете, которые сейчас выполняет ребенок. Это очень удобно для контроля, поскольку дети имею свойство «зависать» на сторонних ресурсах вместо того, чтобы выполнять задания.

## **Преимущества портала**

Uchi.ru – это многофункциональный обучающий портал. Он позволяет учителю, ученику и родителям работать в тандеме, чтобы улучшить качество обучения ребенка. Интересные игровые задачи также развивают не только математические способности, но и внимательность, смекалку и логику. Представленные задания можно выполнять не только для обучения математике и азам геометрии, но и для обучения работы за компьютером, которые в дальнейшем пригодятся ребенку. Личный кабинет Учи.ру для каждого здесь свой, тем не менее, они связаны друг с другом, мгновенно отображая статистику и прогресс школьника в кабинетах родителя и преподавателя.

Для регистрации учителю не нужно вводить никаких дополнительных сведений. Также система не запрашивает никаких паспортных или других личных данных ни у одного пользователя. Эта политика позволяет сделать систему прозрачной и легкой, а пользование удобным и безопасным. Разобраться в навигации по нашим инструкциям не составит труда ни ребенку, ни учителю, ни родителям.